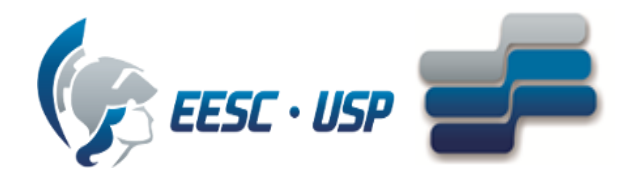

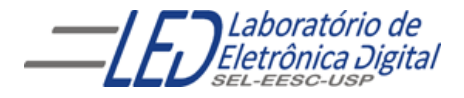

#### **Escola de Engenharia de São Carlos Departamento de Engenharia Elétrica e de Computação**

## **Laboratório de Sistemas Digitais I**

Profa. Luiza Maria Romeiro Codá

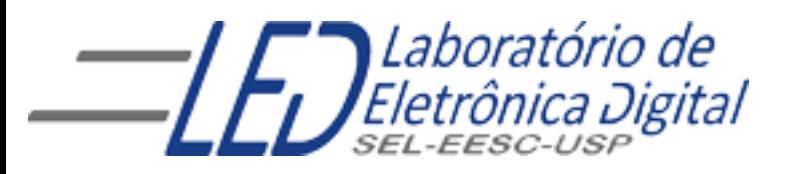

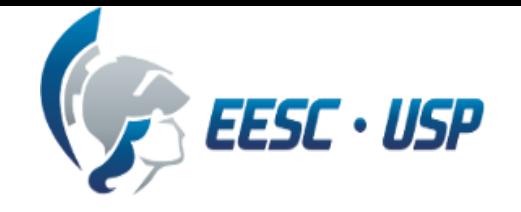

#### **Decodificação para display de 7 segmentos**

# Aula 2

### Profa. Luiza Maria Romeiro Codá

# **Display de 7 segmentos**

Um display de sete segmentos é usado como forma de exibir uma informação numérica, resultado de alguma saída de um circuito digital

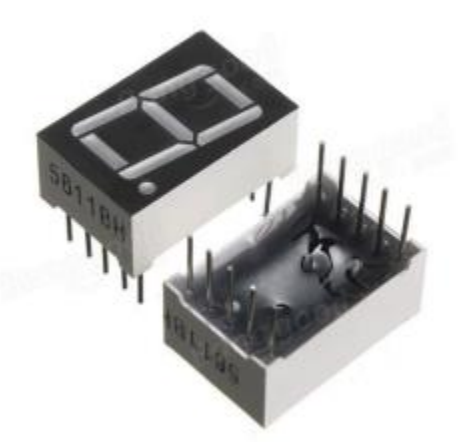

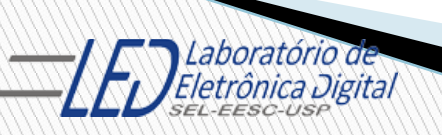

# **Display de 7 segmentos**

Configuração anodo comum:

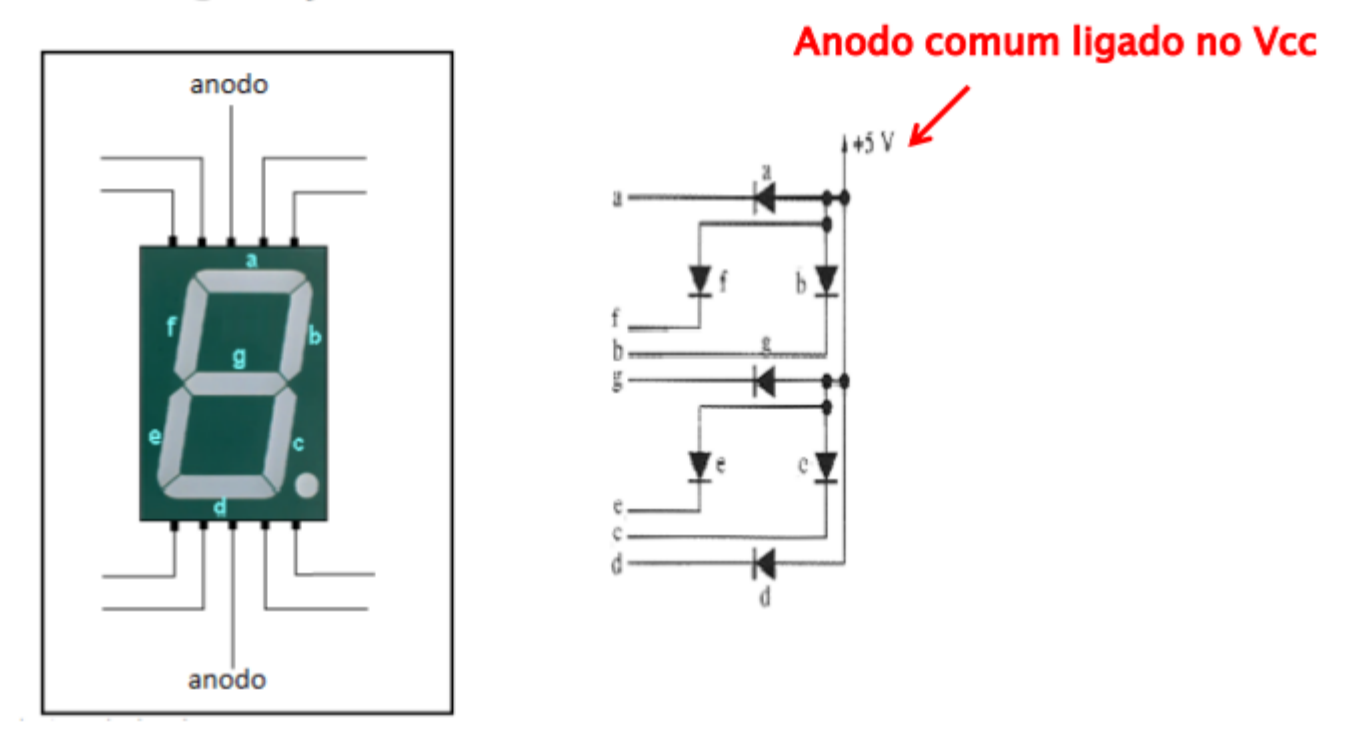

Ref fig http://www.ppgel.net.br/rabelo/ensino/sistemas\_digitais1/aula%20pratica%2002.pdf

No experimento vamos utilizar um display anodo comum o qual acende os segmentos quando nos pinos do display for aplicado nível '0'

# **Display de 7 segmentos**

Configuração catodo comum:

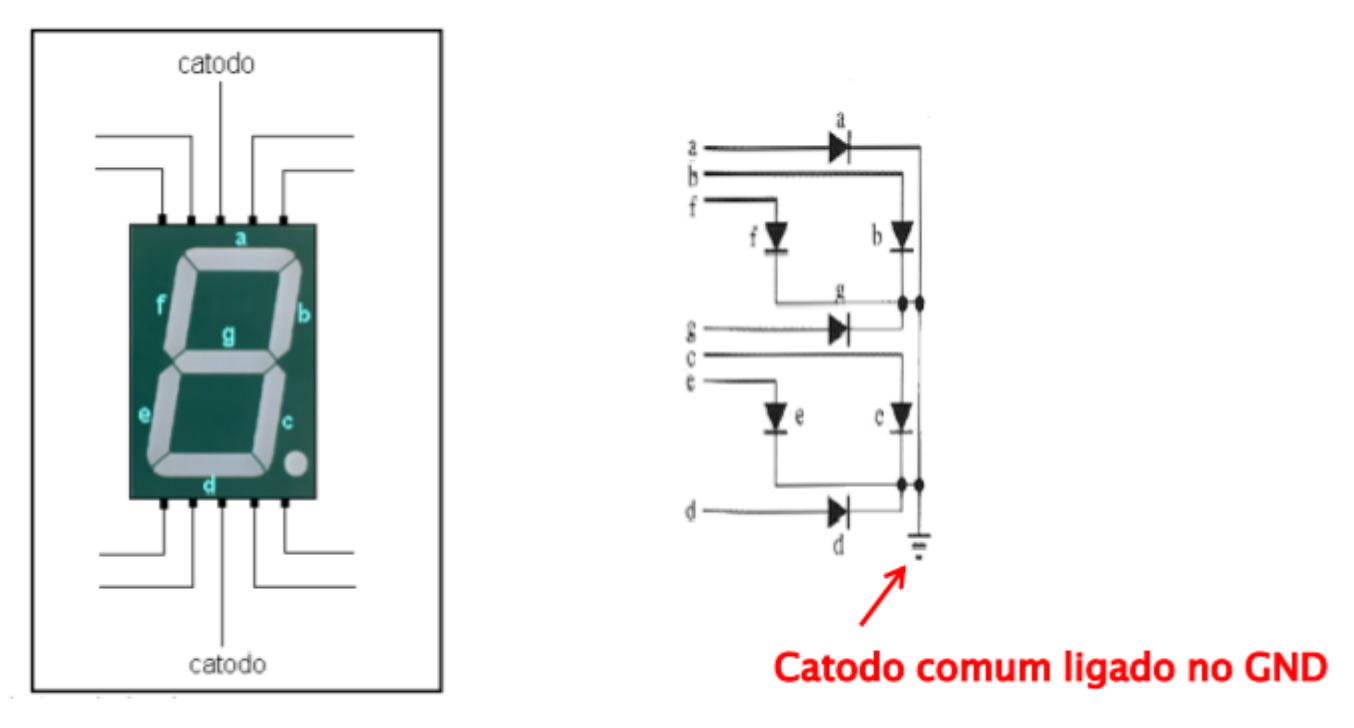

Ref fig http://www.ppgel.net.br/rabelo/ensino/sistemas\_digitais1/aula%20pratica%2002.pdf

No experimento vamos utilizar um display catodo comum o qual acende os segmentos quando nos pinos do display for aplicado nível '1'

## **Cálculo do resistor para ligação do display catodo comum**

Segmento do display

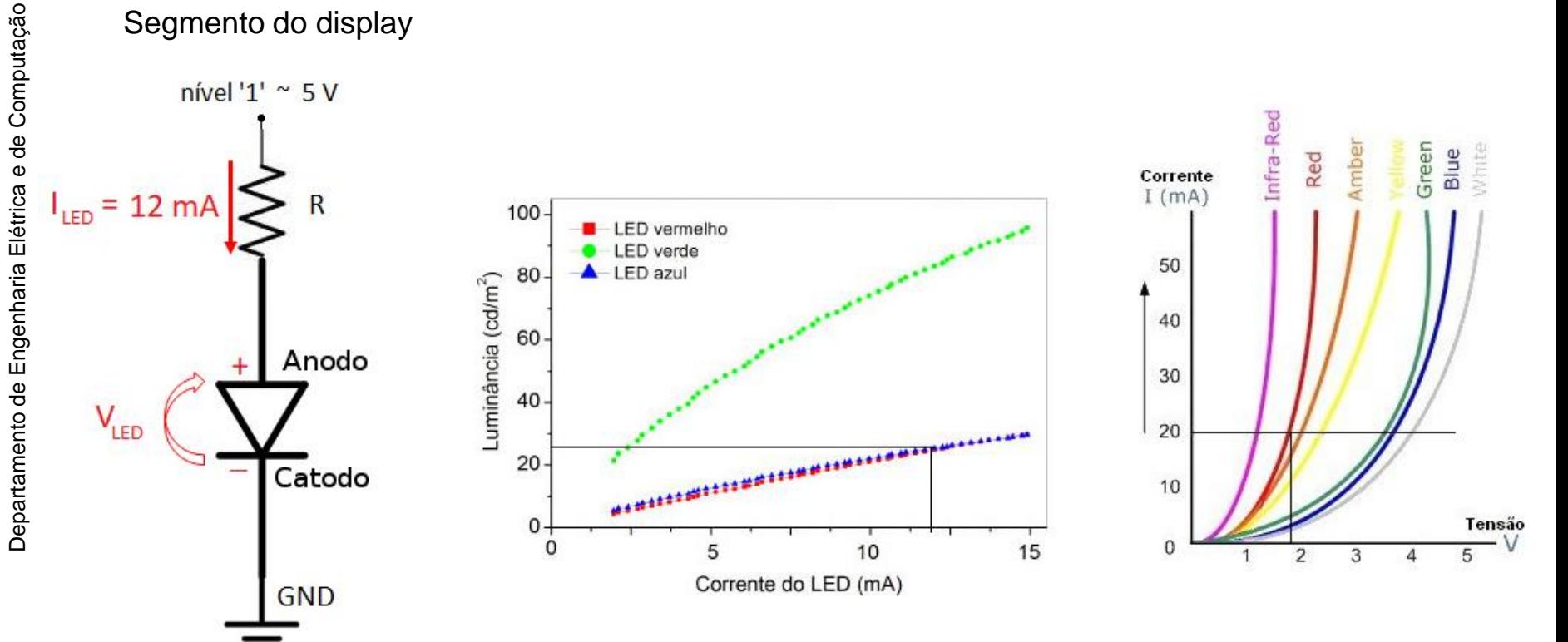

# **Mapeamento dos segmentos do Display anodo comum**

Posicionar o resistor em cada pino e veirificar qual segmento acende para descobrir qual entrada corresponde a qual segemento

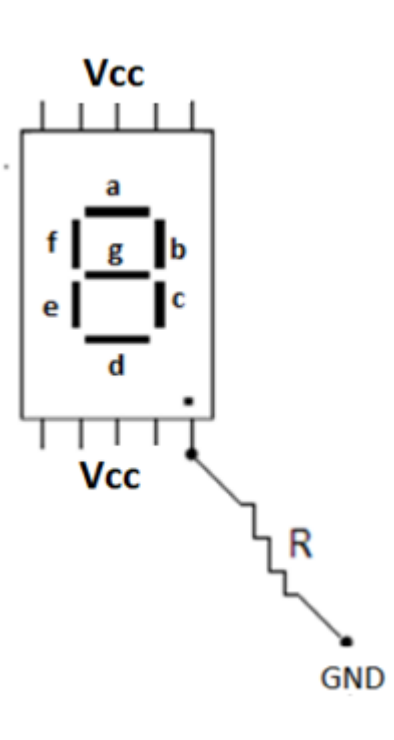

### **Decodificador BCD para display de 7 segmentos**

As entradas do segmentos do display recebem o sinal de um decodificador binário para 7 segmentos, a qual deve fornecer corrente suficiente para polarizar os LEDs e acender os segmentos corretos para representar os números referentes às entradas binárias.

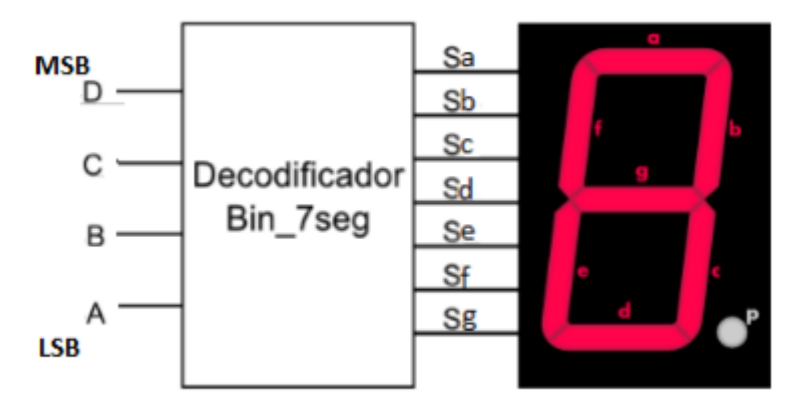

Ref fig http://www.fpgaparatodos.com.br/

# **Decodificação de display de 7 segmentos catodo comum (CI 4511)**

Os valores das entrada BCD (4 bits)do são transformados em níveis lógicos compatíveis ao display de 7 segmentos, através de um decodificador BCD pra display de 7 segmentos(CI CD4511)

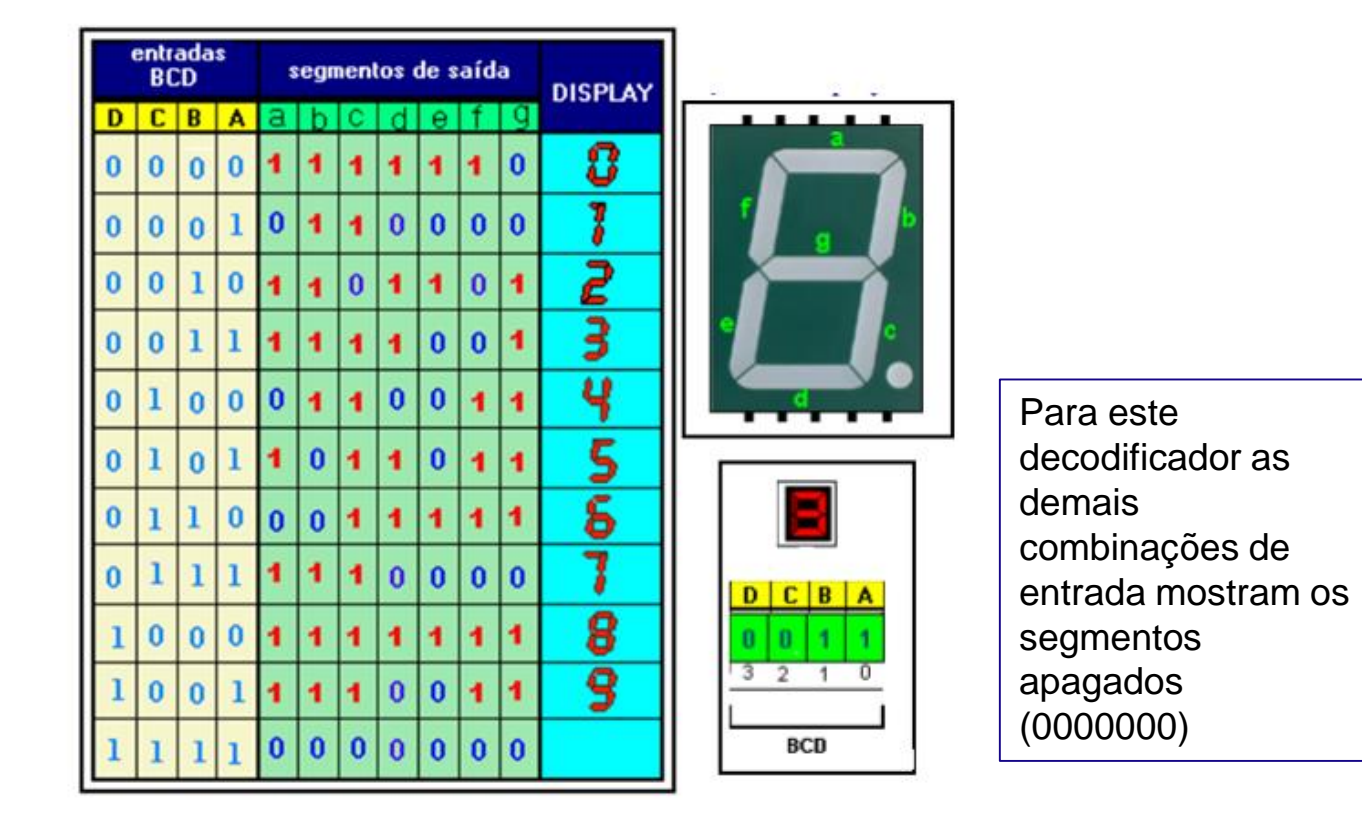

Ref fig http://www.ppgel.net.br/rabelo/ensino/sistemas\_digitais1/aula%20pratica%2002.pdf

### **Circuito para Montagem no Laboratório Decodificador BCD para display de 7 segmentos**

- 7447( ou 7446) é um CI coletor aberto com 4 entradas BCD e saídas para serem interligadas com um display de 7 segmentos anodo comum;
- O 7447 apresenta três entradas de controle que devem ser ligadas adequadamente para o perfeito funcionamento
- O resistor R é ligado entre a saída do decodificador e as entradas do display, com valor adequado para que a corrente seja suficiente para acender os segmentos. $+5V$

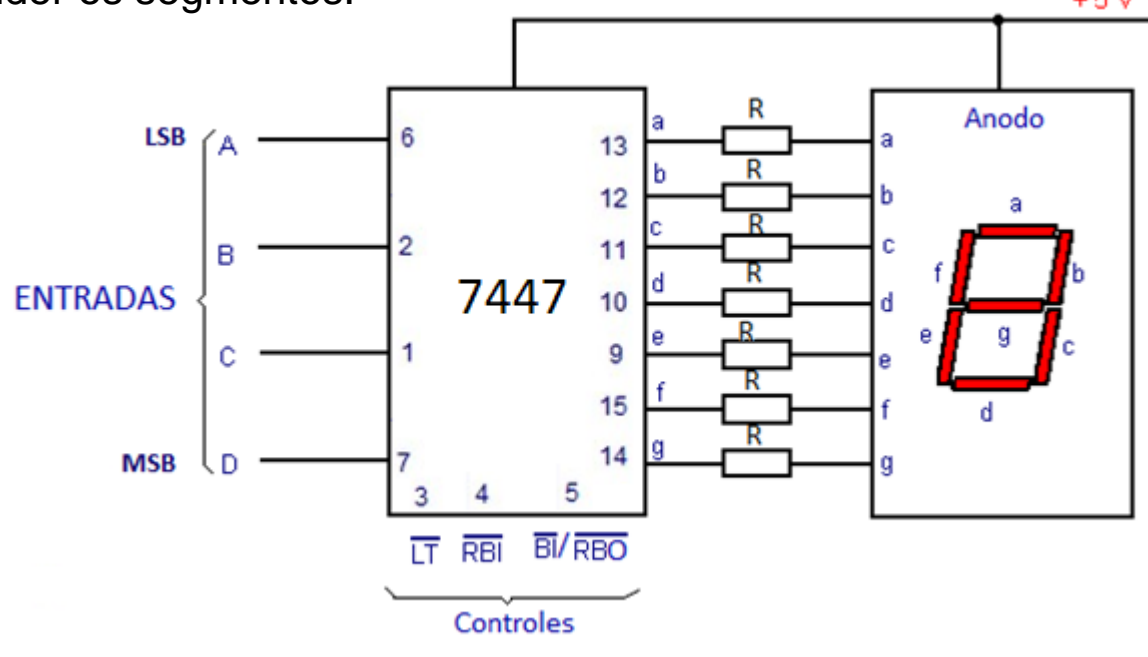

#### DECODIFICADOR BCD PARA DISPLAY DE 7 SEG. ANODO **COMUM**

(7446 OU 7447):

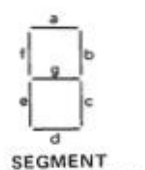

**IDENTIFICATION** 

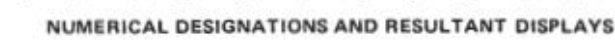

 $\overline{\mathbf{a}}$  $\overline{9}$  10

 $12$ 

15

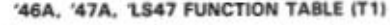

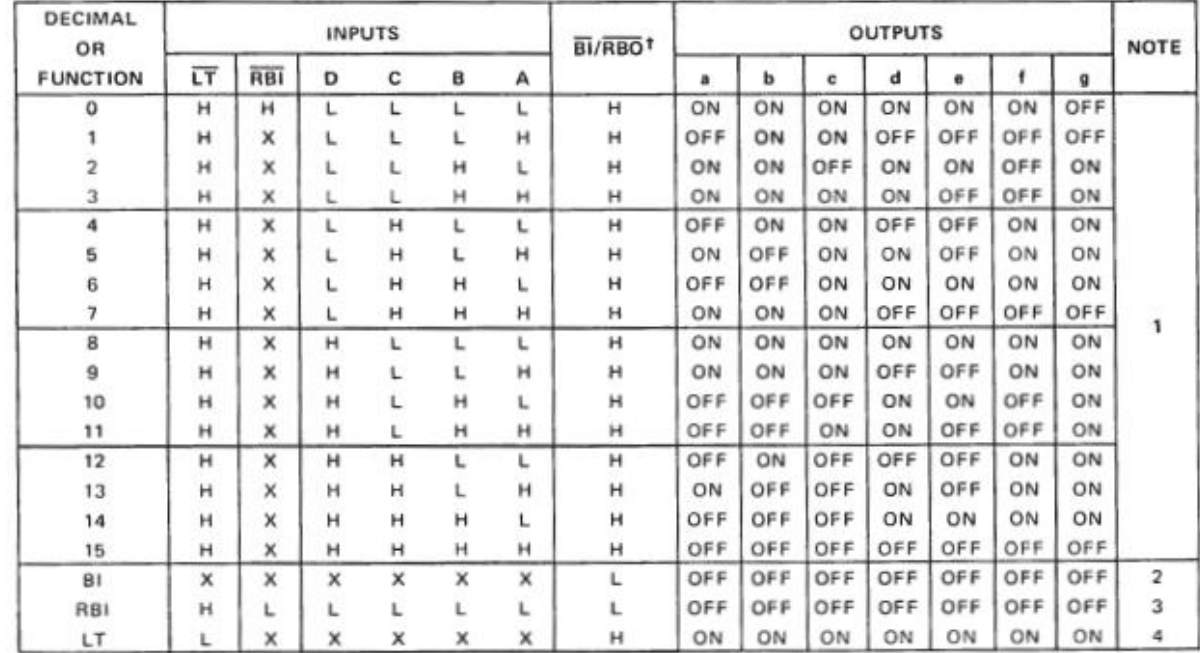

 $H =$  high level,  $L =$  low level,  $X =$  irrelevant

NOTES: 1, The blanking input (BI) must be open or held at a high logic level when output functions 0 through 15 are desired. The ripple-blanking input (RBI) must be open or high if blanking of a decimal zero is not desired.

2. When a low logic level is applied directly to the blanking input (BI), all segment outputs are off regardless of the level of any other input.

3. When ripple-blanking input (RBI) and inputs A, B, C, and D are at a low level with the lamp test input high, all segment outputs go off and the ripple blanking output (RBO) goes to a low level (response condition).

4. When the blanking input/ripple blanking output (BI/RBO) is open or held high and a low is applied to the lamp-test input, all segment outputs are on.

181/RBO is wire AND logic serving as blanking input (81) and/or ripple-blanking output (RBO).

### **Entradas de Controle do decodificador 4511**

LT (Lamp Test) : quando em nível baixo todos acende todos os segmentos(testa segmento queimado);

RBI (Ripple Blanking Input): quando em nível baixo apaga display quando as entradas forem zero;

BI/RBO (Blanking Input/ Ripple Blanking Output): quando em nível baixo apaga o display, independente do valor das entyradas. Habilita o funcionamento do display. Serve como saída para cascatear outros display

**MARTING** 

#### DECODIFICADOR BCD PARA DISPLAY DE 7 SEG. ANODO **COMUM**

#### (7446 OU 7447):

Ligar o controle LT em nível baixo, e conectar o resistor ao segmento equivalente do display.

No caso, a foto mostra o resistor ligado ao pino 15 do decodificador (saída f), sendo conectado à entrada do display que equivale ao segmento f.

# ( siga instruções do roteiro do laboratório)

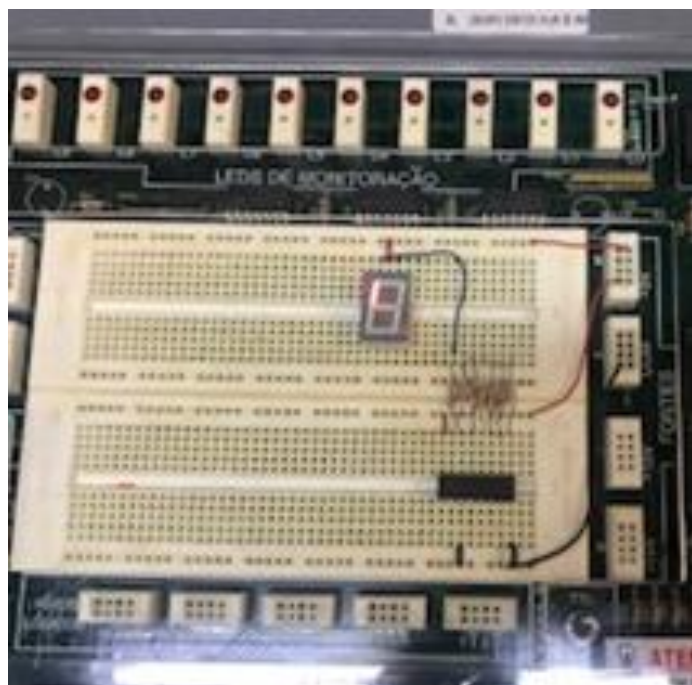

Departamento de Engenharia Elétrica e de Computação Departamento de Engenharia Elétrica e de Computação

**The Company of Company** 

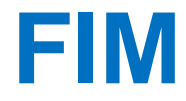